# Prime Collaboration Provisioning zeigt nach der Synchronisierung keine Produkte unter den Abonnenten an  $\overline{\phantom{a}}$

### Inhalt

Einführung Hintergrundinformationen Problem Lösung Szenario 1 Szenario 2 Zugehörige Informationen

# Einführung

In diesem Dokument wird das Problem beschrieben, das auftritt, wenn Produkte nach der Domänensynchronisierung nicht wie erwartet unter den Teilnehmern in Cisco Prime Collaboration Provisioning aufgeführt werden, und es werden Lösungen zum Problem angeboten.

## Hintergrundinformationen

Der Cisco Prime Collaboration Provisioning Server wird verwendet, um Produkte (Telefone, Leitungen, EM-Profile) und Infrastrukturobjekte (Weiterleitungsmuster, Übersetzungsmuster) von den Prozessoren (Cisco Unified Communications Manager (CUCM), Cisco Unity Connection) in die entsprechende Datenbank zu importieren.

Aus den folgenden Gründen werden in Cisco Prime Collaboration Provisioning Servicebereiche erstellt:

- Zur Kategorisierung der importierten Produkte
- So füllen Sie bei einer Bestellung mehrere Produktfelder aus

Dieses Dokument konzentriert sich auf das frühere Szenario.

### Problem

Manchmal bemerkt der Administrator nach erfolgreichem Abschluss der Domänensynchronisierung, dass unter den erwarteten Abonnenten mehrere Produkte (Telefone, Leitungen, mobile Durchwahlprofile usw.) nicht angezeigt werden.

#### Wie dieses Beispiel zeigt, ist beim Navigieren zu den CUCM-Verwaltungsseiten > Benutzerverwaltung > Endbenutzer dem Benutzer nur ein Gerät zugeordnet, dem mehrere Geräte zugeordnet sind:

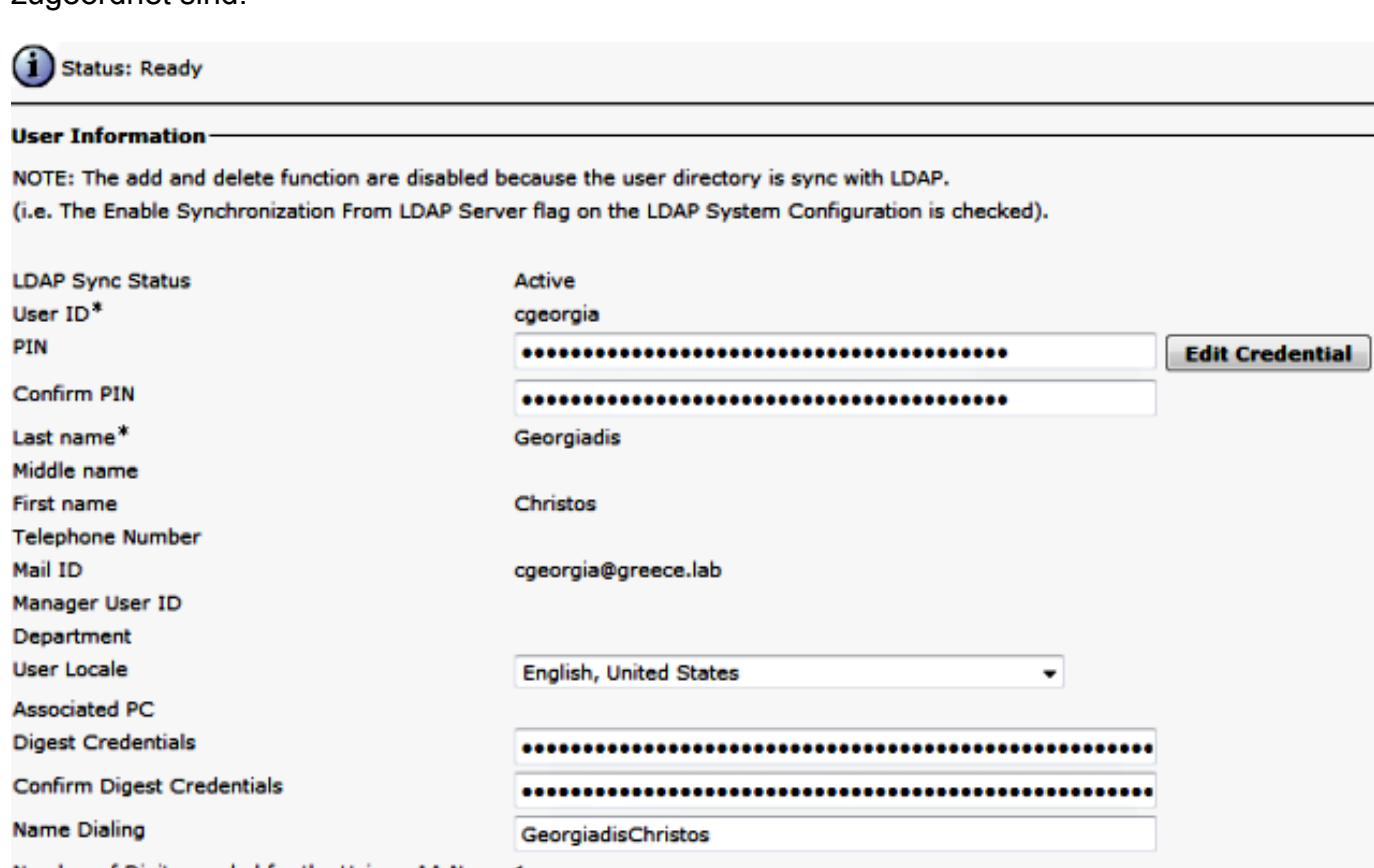

#### Number of Digits needed for the Unique AA Name 1

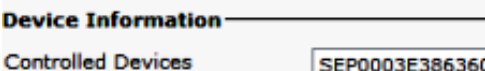

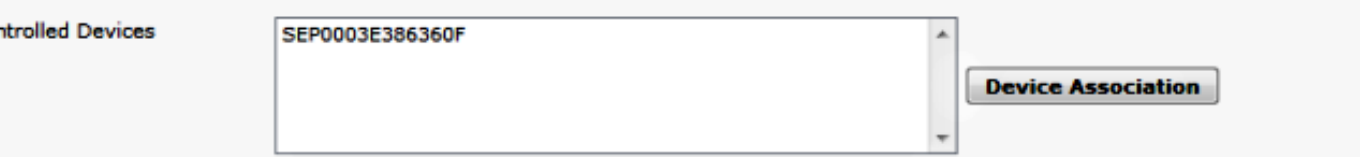

Nach der Synchronisierung von Prozessor und Domäne wird das Telefon nicht unter dem Teilnehmer angezeigt.

Navigieren Sie in Cisco Prime Collaboration Provisioning zu Deploy > Search Subscribers (Bereitstellung > Abonnenten suchen), und suchen Sie nach der Benutzer-ID des jeweiligen Teilnehmers.

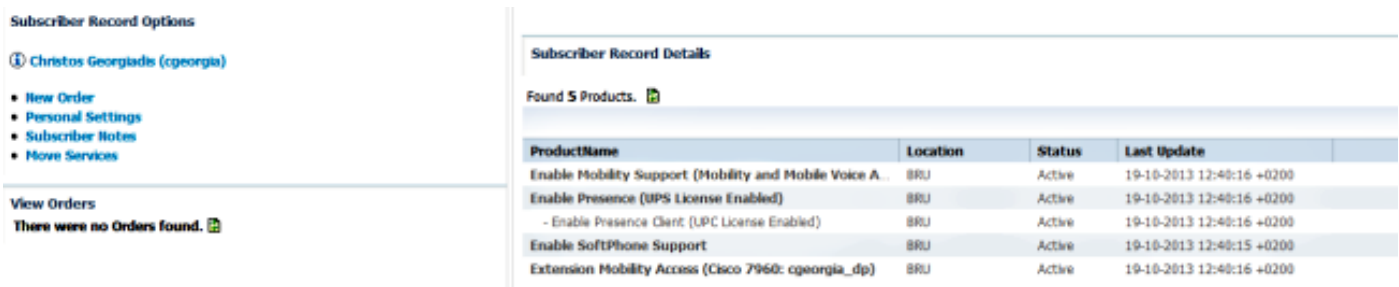

Das Telefon mit der MAC-Adresse 0003E386360F ist nicht aufgeführt, obwohl die Synchronisierung von Prozessor und Domäne erfolgreich abgeschlossen wurde. Rufen Sie das Domain Detailed Synchronization Log auf, um Folgendes zu untersuchen:

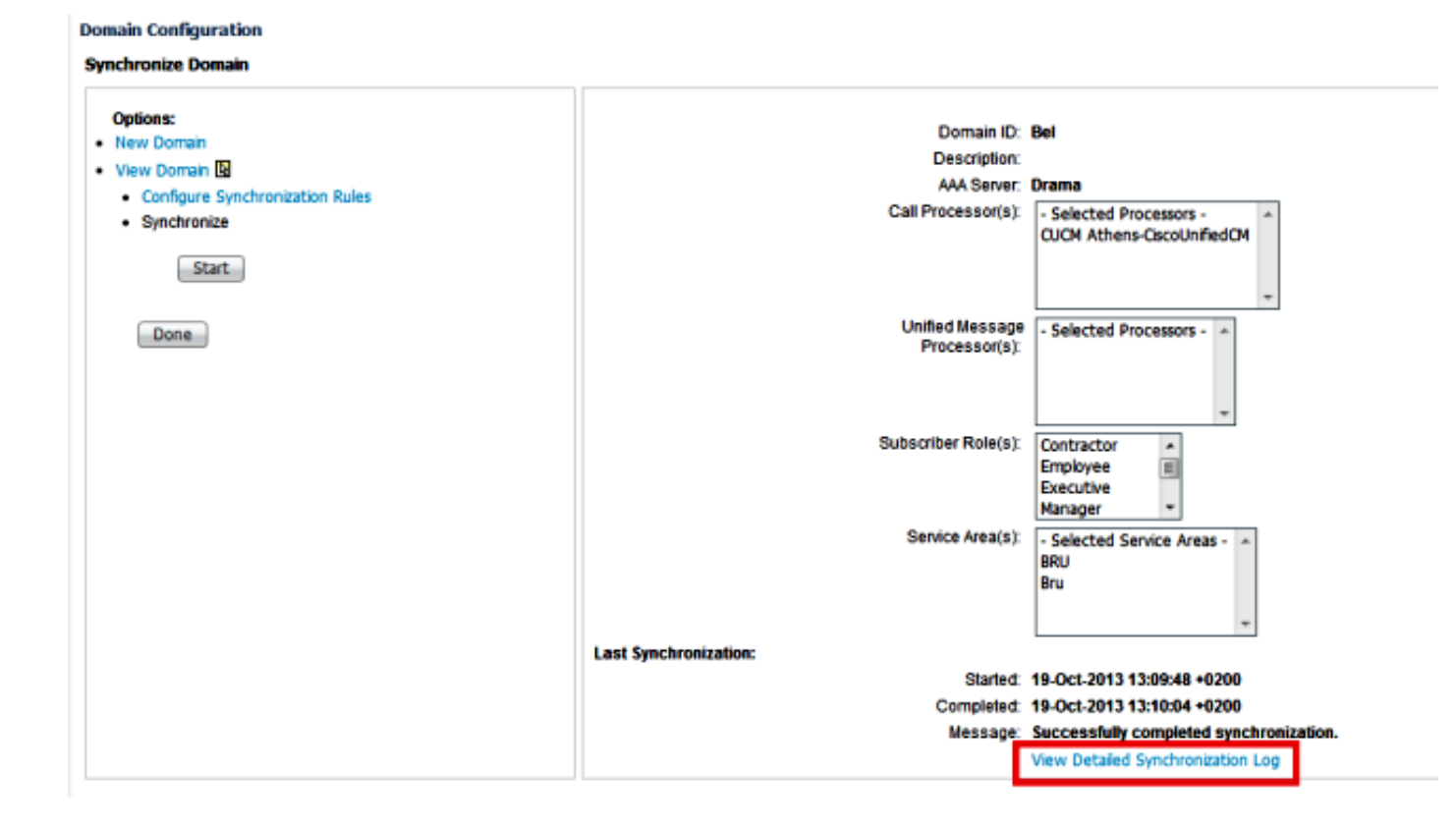

Das Protokoll für die detaillierte Domänensynchronisierung zeigt diesen Fehler an:

The phone SEP0003E386360F and its lines could not be added to the subscriber record because a service area with the following properties could not be determined in the domain Bel: Call Processor: CUCM Athens-CiscoUnifiedCM Voice Device Group: Default Common Device Configuration: null Call Search Space (Device): null Location: Hub\_None Protocol: SCCP

## Lösung

### Szenario 1

In diesem Szenario stimmt die Dienstbereichskonfiguration nicht mit der Telefonkonfiguration überein. Dies bezieht sich darauf, wie das Produkt, das in diesem Szenario das Telefon ist, der konfigurierten Service Area in Cisco Prime Collaboration Provisioning zugeordnet wird.

Die entsprechenden Regeln gelten für alle Produkte:

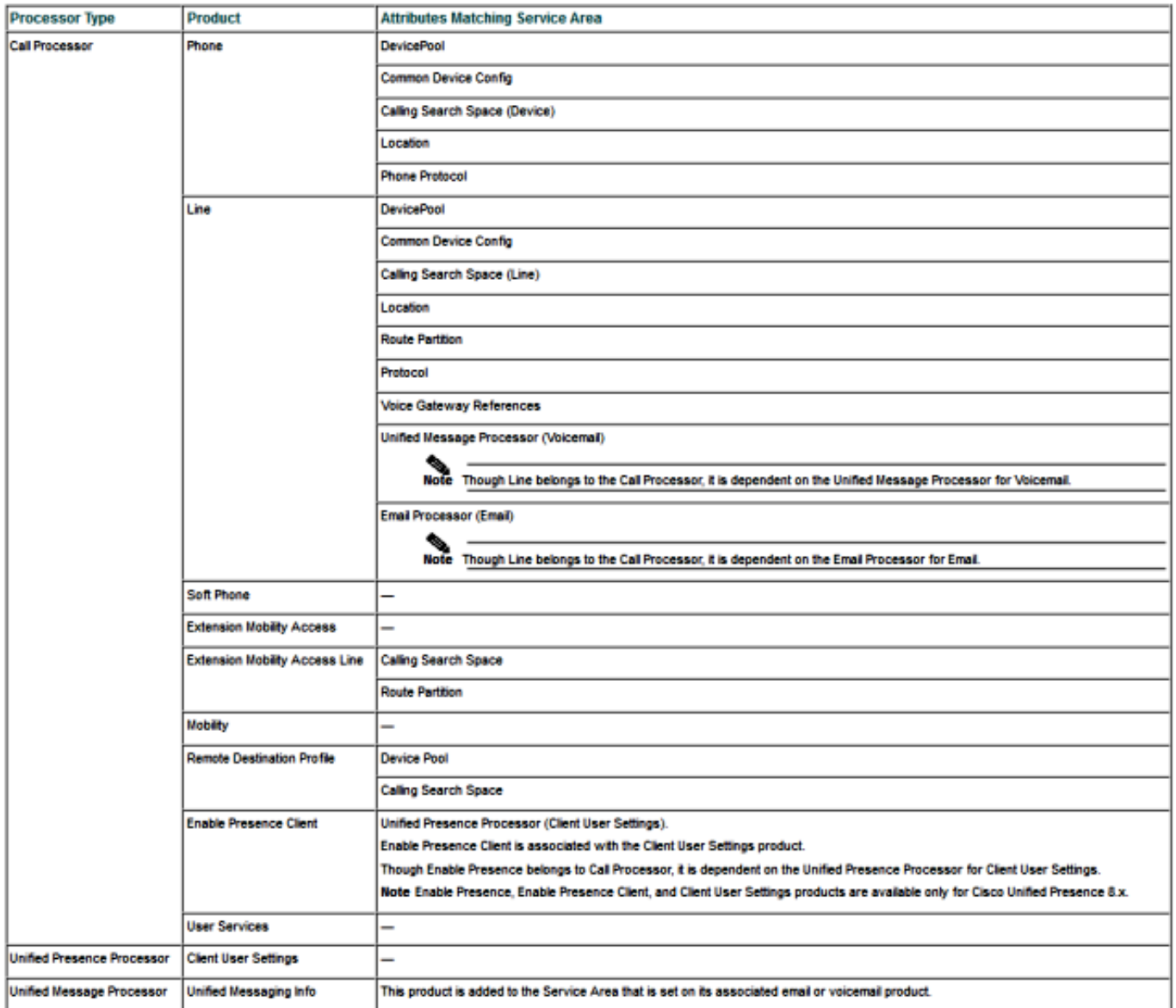

Wie das vorherige Bild zeigt, müssen Sie über einen Servicebereich verfügen, der der Telefonkonfiguration in Bezug auf die folgenden Felder entspricht, damit das Telefonprodukt in einem Servicebereich platziert und angezeigt werden kann:

- Gerätepool
- Allgemeine Gerätekonfiguration
- Calling Search Space (Gerät)
- Standort

• Telefon Protocol, Session Initiation Protocol (SIP) oder Skinny Client Control Protocol (SCCP) Die Konfiguration für das Telefon in diesem Beispiel ist wie folgt:

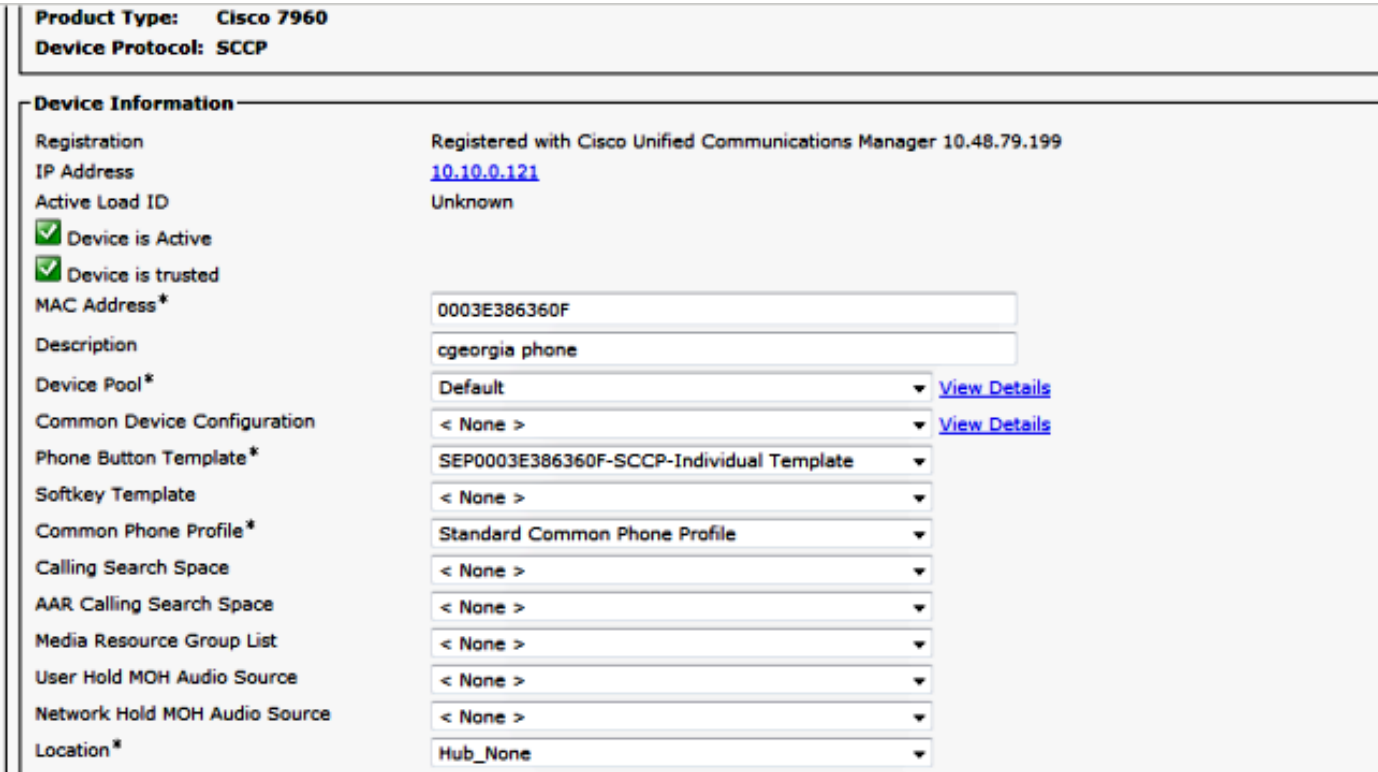

Hier sind die Einstellungen für die Service Area:

Service Area ID: BRU Domain: Rel

#### **Call Processor Settings**

Name: CUCM Athens-CiscoUnifiedCM Phone Protocol: SCCP Call Search Space (Phone): CSS-Reception Call Search Space (Line): CSS\_Central Common Device Config: Location: Hub\_None Route Partition: Device Pool: BRU Voice Gateway References: None Assigned **Unified Presence Processor Settings** Name: None Assigned

**Unified Message Processor Settings** 

Name: None Assigned

Wenn Sie diese Konfigurationen vergleichen, ist klar, dass diese Felder nicht übereinstimmen:

- Call Search Space (Gerät)
- Gerätepool

Eine mögliche Lösung besteht darin, die Service Area-Konfiguration wie hier gezeigt anzupassen:

Hinweis: Die Konfiguration des Call Search Space (Line) wirkt sich in diesem Fall nicht auf die Zuordnung aus.

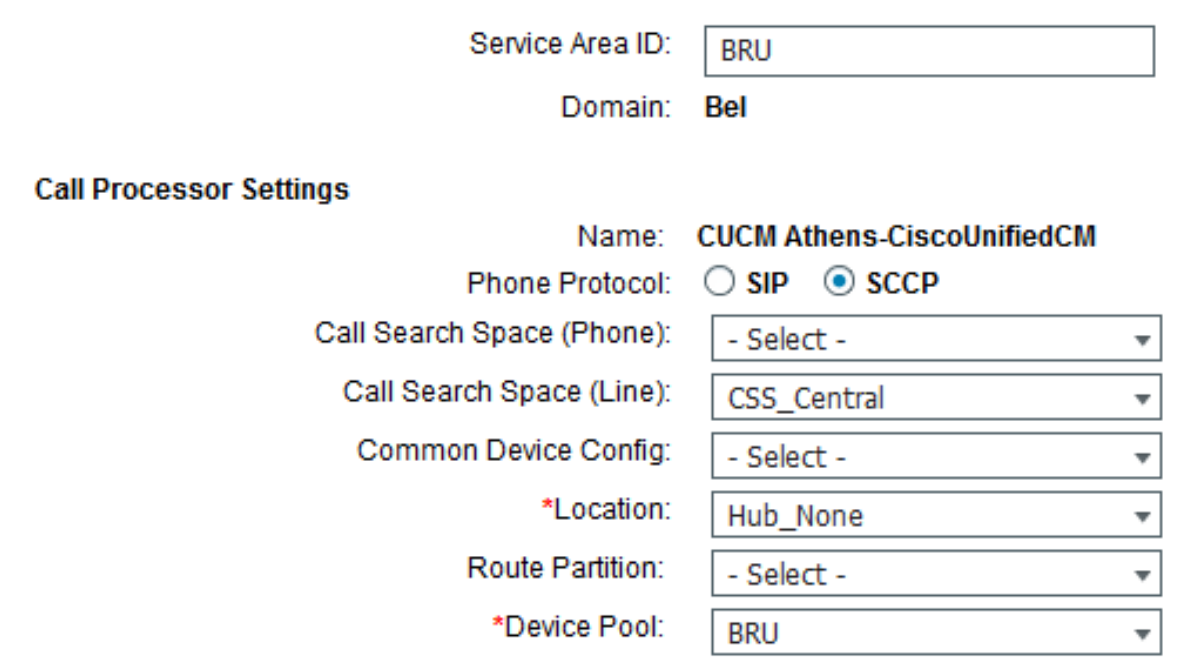

Eine weitere mögliche Lösung besteht darin, die Telefoneinstellungen in CUCM so zu ändern, dass sie den Einstellungen der Service Area auf den fünf passenden Attributen entsprechen.

Nach der Synchronisierung einer anderen Domäne wird das Telefon unter den zugewiesenen Produkten für den Teilnehmer erfolgreich angezeigt:

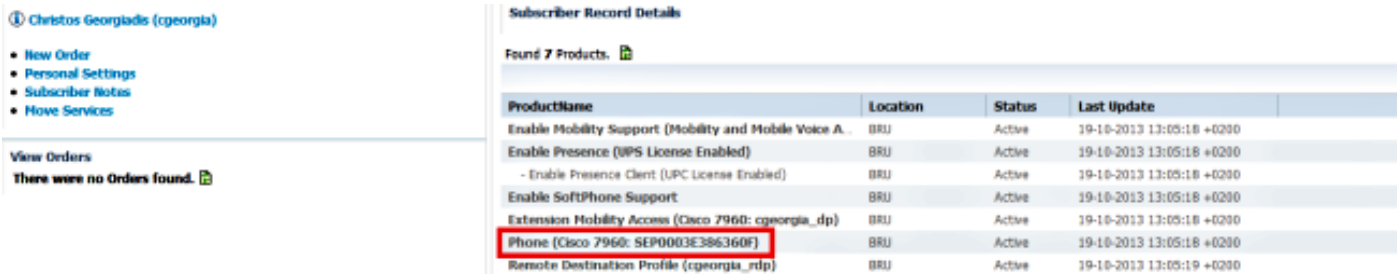

### Szenario 2

In diesem Szenario gibt es einen Servicebereich, der der Telefonkonfiguration entspricht, aber der mit diesem Telefon verbundene Teilnehmer gehört zu einer Domäne, die sich von der Domäne unterscheidet, zu der der Servicebereich gehört.

Es gibt zwei mögliche Lösungen:

- Verschieben Sie den Benutzer in die richtige Domäne, was nur möglich ist, wenn Sie die Domäne löschen und neu erstellen.
- Erstellen Sie einen Dienstbereich, der der Telefonkonfiguration in der Domäne entspricht, in der der Benutzer vorhanden ist.

### Zugehörige Informationen

- **[Cisco Prime Collaboration Provisioning Guide, 9.5](//www.cisco.com/en/US/docs/net_mgmt/prime/collaboration/9.5/provisioning/guide/Cisco_Prime_Collaboration_Provisioning_Guide_9_5.html)**
- [Technischer Support und Dokumentation Cisco Systems](//www.cisco.com/cisco/web/support/index.html?referring_site=bodynav)